## **MCC Academies Model**

## **Blackboard Organization Space**

- **1. Sign into myMCC**
- **2. Locate the "Tech" tab, then "Blackboard Login." Every faculty and staff member has a Blackboard account.**

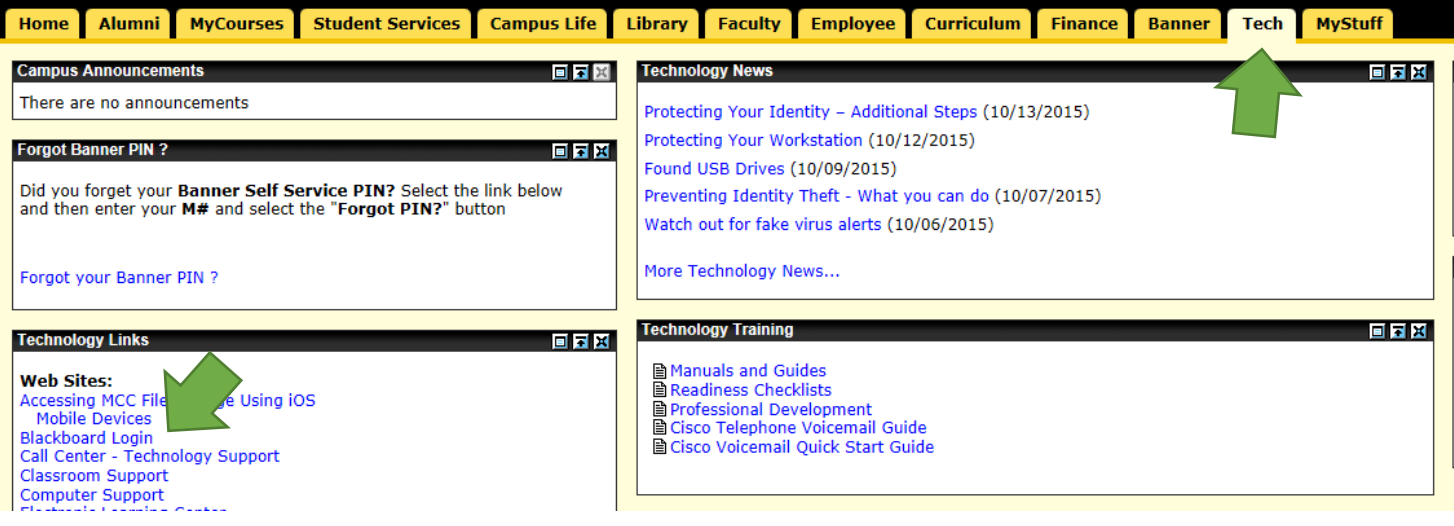

**3. Once in Blackboard, click on the "My Courses" tab. Locate "My Organizations" and the MCC Academies Model organization group will be below.** 

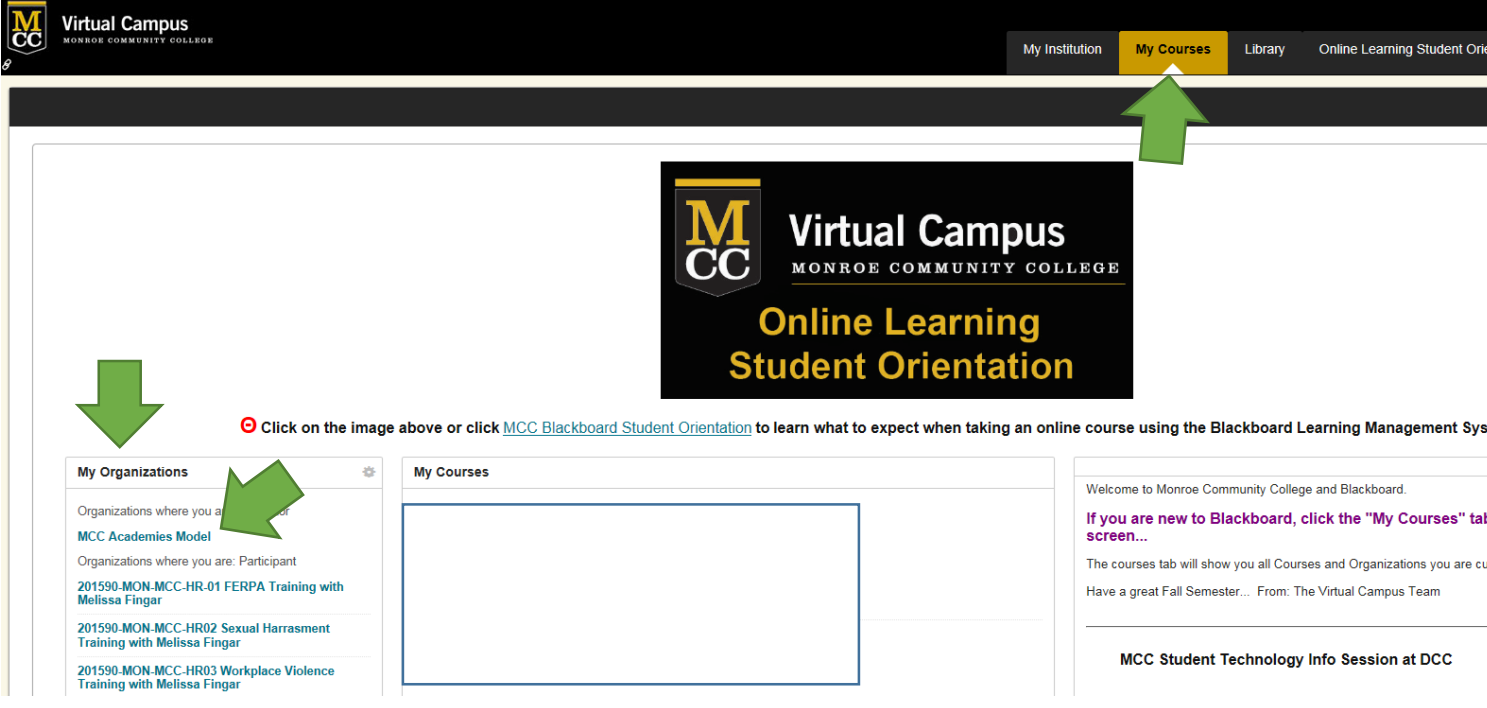

**4. Use the pane to the left to navigate through information available in the organization.** 

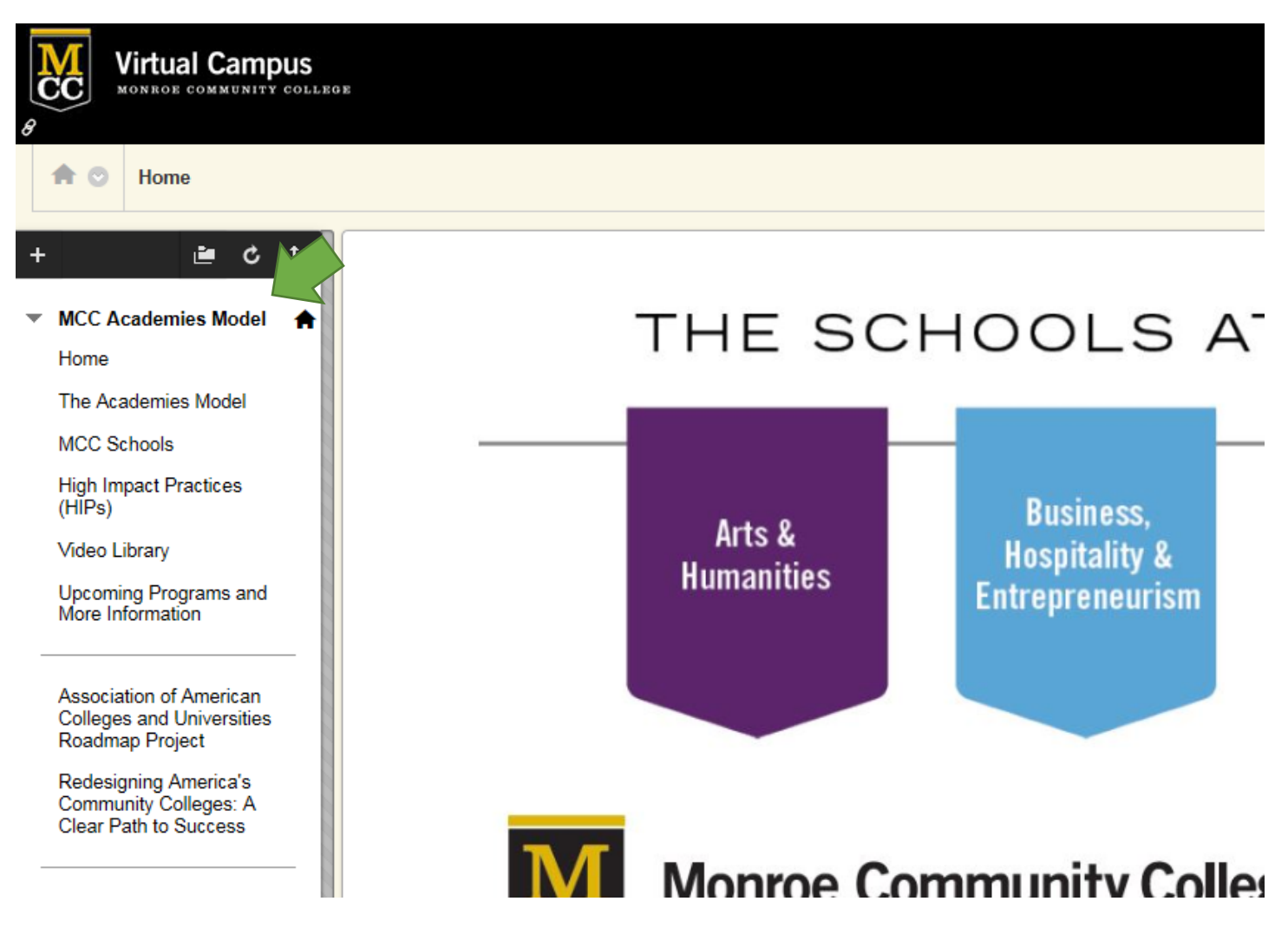